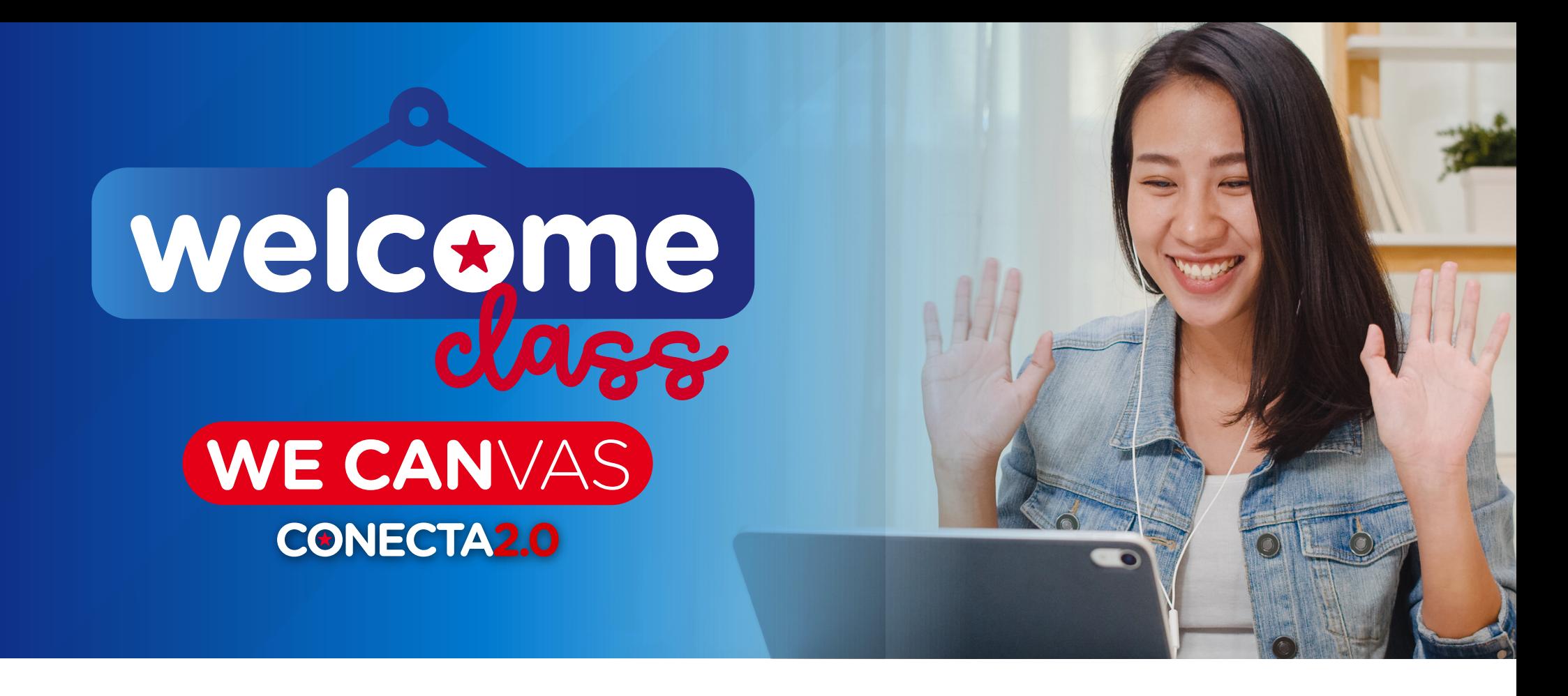

**Te invitamos a revisar estos instructivos donde encontrarás valiosa información para desarrollar adecuadamente tus CLASES A DISTANCIA.**

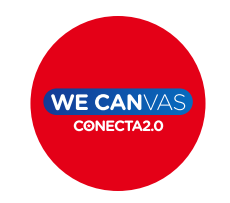

¿Cómo entrar a [WE CANVAS desde](https://www.icpna.edu.pe/uploads/shares/instructivo-canvas-ingresar.jpg) tu laptop o PC?

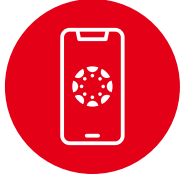

¿Cómo entrar a WE CANVAS desde un [dispositivo móvil?](https://www.icpna.edu.pe/uploads/shares/instructivo-canvas-dispositivo-movil.jpg)

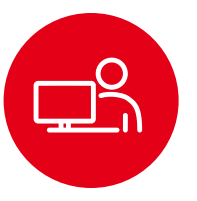

[¿Cómo entrar](https://www.icpna.edu.pe/uploads/shares/instructivo-canvas-conectarte-a-clases.jpg) a tu clase (ZOOM)?

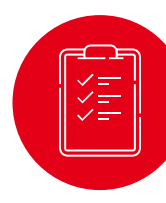

¿Cómo revisar tu [asistencia?](https://www.icpna.edu.pe/uploads/shares/Instructivo_como_revisar_la_asistencia.pdf)

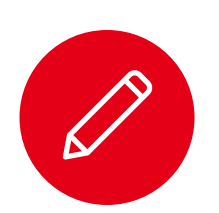

[¿Cómo cambiar](https://www.icpna.edu.pe/uploads/shares/instructivo-cambiar-mi-nombre-Zoom.jpg) tu nombre en Zoom?

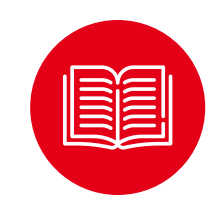

¿Cómo acceder [a tu libro digital?](https://www.icpna.edu.pe/uploads/shares/instructivo-canvas-libro-digital.jpg)

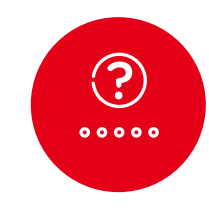

[¿Cómo recuperar](https://www.icpna.edu.pe/uploads/shares/instructivo-canvas-recuperar-clave.jpg) tu contraseña?

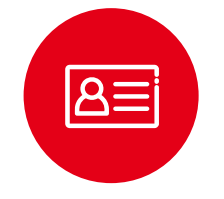

¿Cómo acceder al carnet virtual [y revisar mi aula?](https://www.icpna.edu.pe/uploads/shares/institucional/PDF2022/Como_acceder_a_mi_carnet_virtual.pdf)

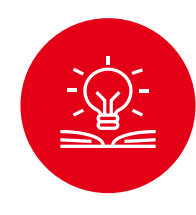

**Conoce** todo sobre [Proctorizer](https://www.icpna.edu.pe/uploads/shares/Proctorizer/Conoce_todo_sobre_Proctorizer.pdf)

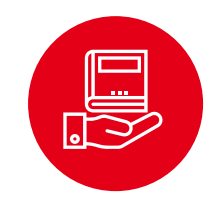

¿Cómo recojo [mi libro físico?](https://www.icpna.edu.pe/uploads/shares/institucional/PDF2022/Como_recojo_mi_libro_fisico.pdf)